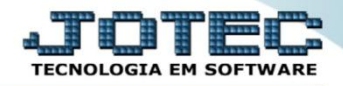

## **CONSULTA DE PENDÊNCIAS POR PERÍODO CRCOPPDPR**

- *Explicação: Totaliza em forma de consulta rápida em tela os valores de títulos pendentes por 1 ou mais períodos escolhidos.*
- Para realizar essa operação acesse o módulo: *Contas a Receber***.**

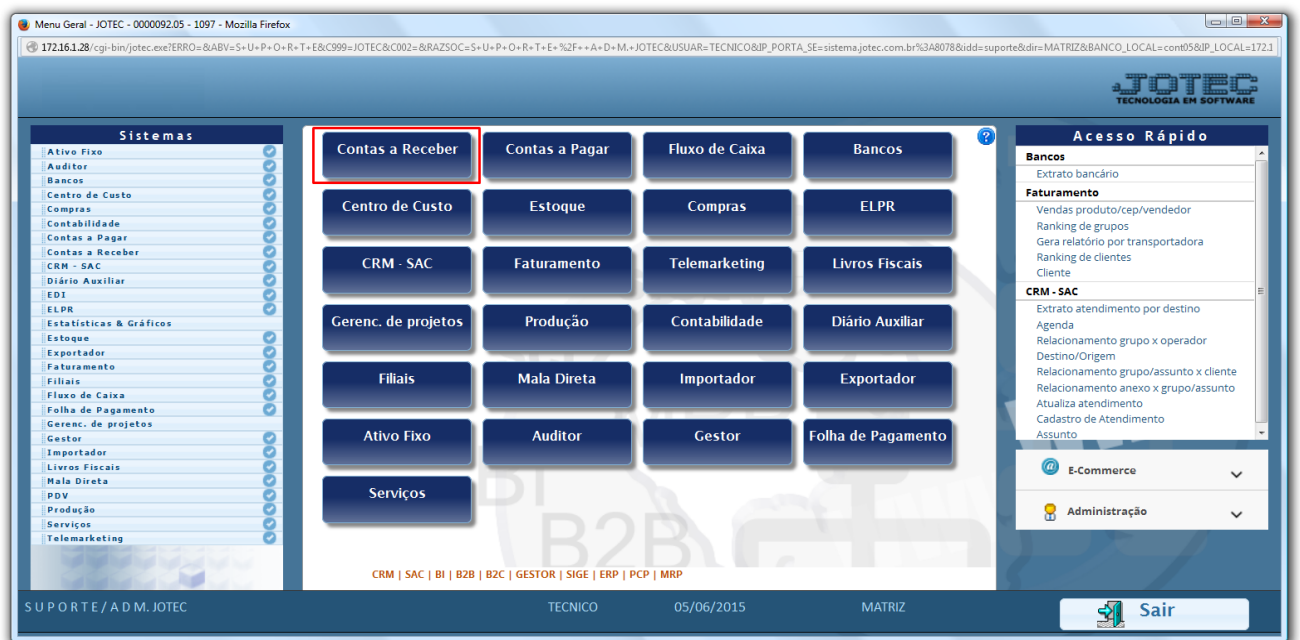

Em seguida acesse: *Consulta > Pendências por Período.*

| Menu do Contas a Receber - JOTEC - jtcrme01 - 0000042 - Internet Explorer                                                                |                                                                              |                                                                                                    |                              |                        |                   |                                                                                                    |                  |                       |                           | $\Box$<br>$-23$                   |
|----------------------------------------------------------------------------------------------------|------------------------------------------------------------------------------|----------------------------------------------------------------------------------------------------|------------------------------|------------------------|-------------------|----------------------------------------------------------------------------------------------------|------------------|-----------------------|---------------------------|-----------------------------------|
| http://sistema.jotec.com.br:8078/cgi-bin/jtcrme01.exe?PROG=jotec                                                                         |                                                                              |                                                                                                    |                              |                        |                   |                                                                                                    |                  |                       |                           |                                   |
|                                                                                                    |                                                                              |                                                                                                    |                              |                        |                   |                                                                                                    |                  |                       |                           |                                   |
| <b>Sistemas</b>                                                                                                    |                                                                              |                                                                                                    | Arquivo Atualização Consulta |                        | Relatório Gerador |                                                                                                    |                  |                       |                           | <b>CONTAS A RECEBER</b>           |
| <b>Faturamento</b><br><b>CRM - SAC</b><br><b>Estoque</b><br>Compras<br><b>ELPR</b><br>Produção<br><b>Contas a Pagar</b><br><b>Bancos</b> | o<br>$\lambda$<br>o<br>o<br>o<br>o<br>ø<br>o<br>$\overline{\mathsf{v}}$<br>o | <b>Clientes</b><br><b>Duplicatas</b><br>Pendências diárias<br><b>Duplicatas por valor</b><br>Pendências por período<br>Duplicatas recebidas por período O<br>Analise de valores <sup>O</sup> |                              |                        |                   | Extrato de vendedores<br>Pesquisa de cep<br>Consulta de cep<br>Ocorrências<br>Auditoria do sistema<br>Anal.dupl x ocorrência<br>Conta corrente cliente |                  |                       |                           |                                   |
| Suporte eletrônico                                                                                                    |                                                                              |                                                                                                    |                              | <b>E-Cliente</b>       |                   |                                                                                                    | D-Atualiza dupl. |                       | X-Extrato cliente         |                                   |
| Treinamento                                                                                                    |                                                                              |                                                                                                    |                              | L-Local de cobranca    |                   |                                                                                                    | S-Boleto         |                       | V-Dupls.p/valor           |                                   |
|                                                                                                    |                                                                              |                                                                                                    |                              | P-Duplicata            |                   |                                                                                                    | I-Sit.financeira |                       | <b>M-Maiores clientes</b> |                                   |
| Melhorando sua empresa                                                                                                    |                                                                              |                                                                                                    |                              | <b>B-Cobr.bancaria</b> |                   | N-Pend.diaria                                                                                                    |                  | <b>F-Menu Inicial</b> |                           |                                   |
| SUPORTE JOTEC                                                                                                    |                                                                              |                                                                                                    |                              |                        | <b>TECNICO</b>    | 06/07/2015                                                                                                    |                  | <b>MATRIZ</b>         |                           |                                   |
|                                                                                                    |                                                                              |                                                                                                    |                              |                        |                   |                                                                                                    |                  |                       |                           | € 90%<br>$\overline{\phantom{a}}$ |

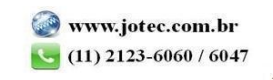

 Será aberta a tela abaixo. Selecione os *(1) Períodos* a serem analisados, e se desejar, informe a *(2) Data de Emissão* inicial e final a ser considerada. Em seguida clique no ícone do *Binóculo.*

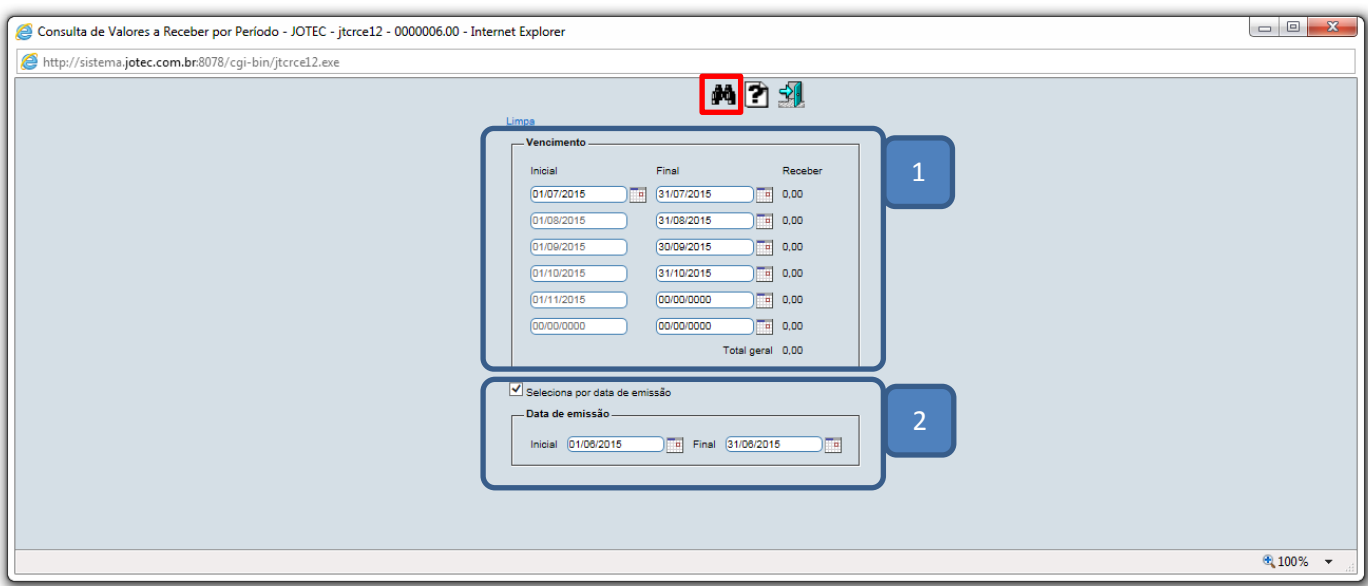

Será gerada a consulta em tela apresentado os valores pendentes conforme abaixo:

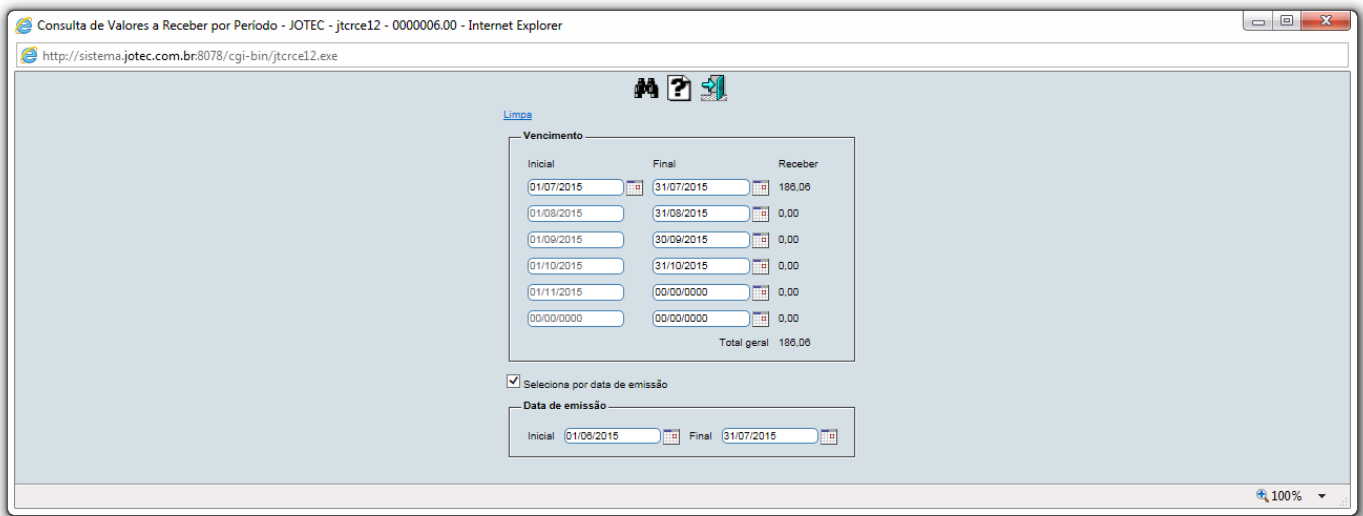

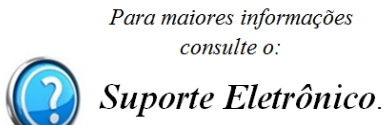

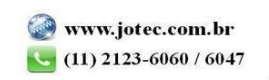